## **Handleiding activeren en opwaarderen clubcard RC Bulldogs Almere**

Allereerst dient de clubcard geactiveerd te worden via de website [http://www.mijnlcs.nl](http://www.mijnlcs.nl/) Het volgende scherm wordt getoond. Kies voor "Registreer uw clubcard".

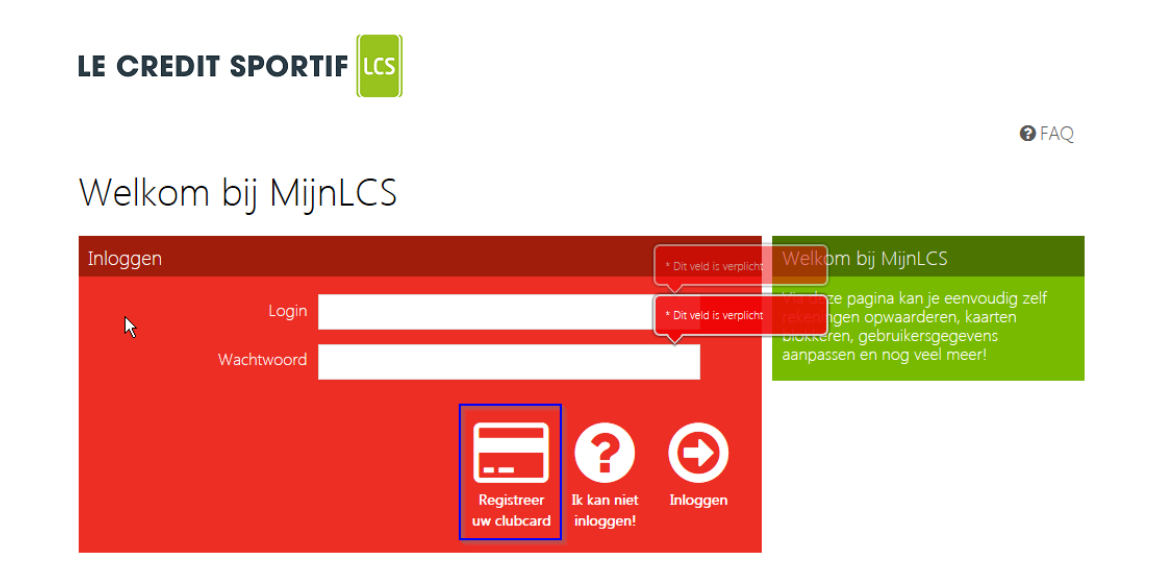

U komt op het volgende scherm. Voer uw clubcard nummer en CVC code 1n (deze staan op de voorzijde van uw clubcard) en kies vervolgens voor "Registreer".

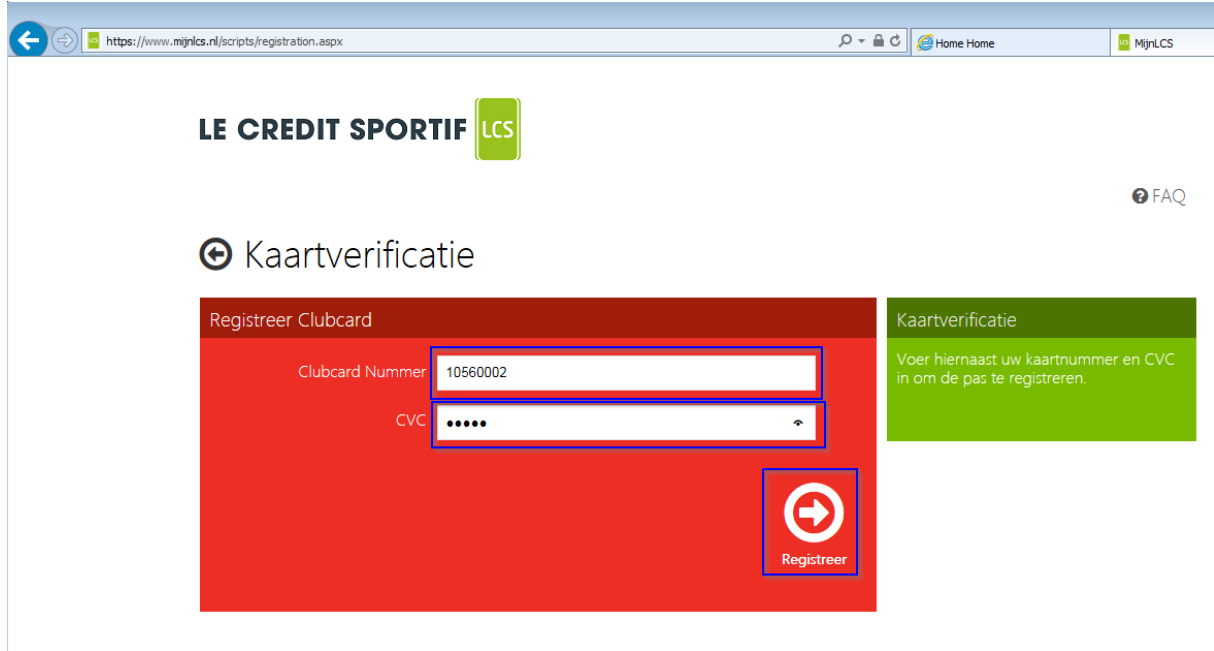

Leg vervolgens uw gegevens vast:

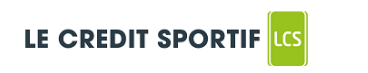

Controleer uw gegevens

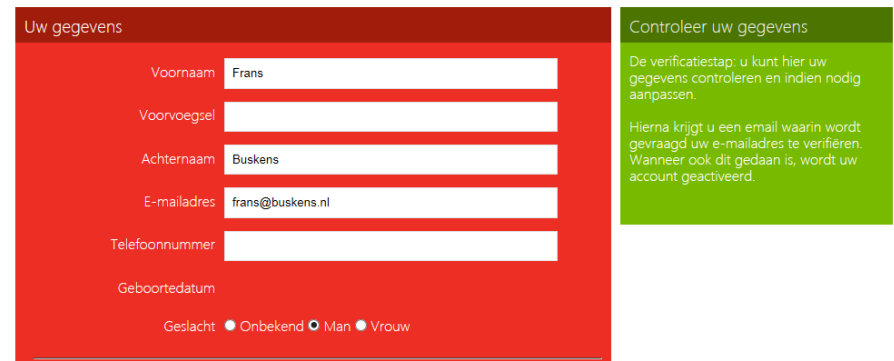

U dient een wachtwoord op te geven. Desgewenst kunt u ook een nieuwe loginnaam opgeven. Als u klaar bent kiest u voor "Opslaan en verificatiemail".

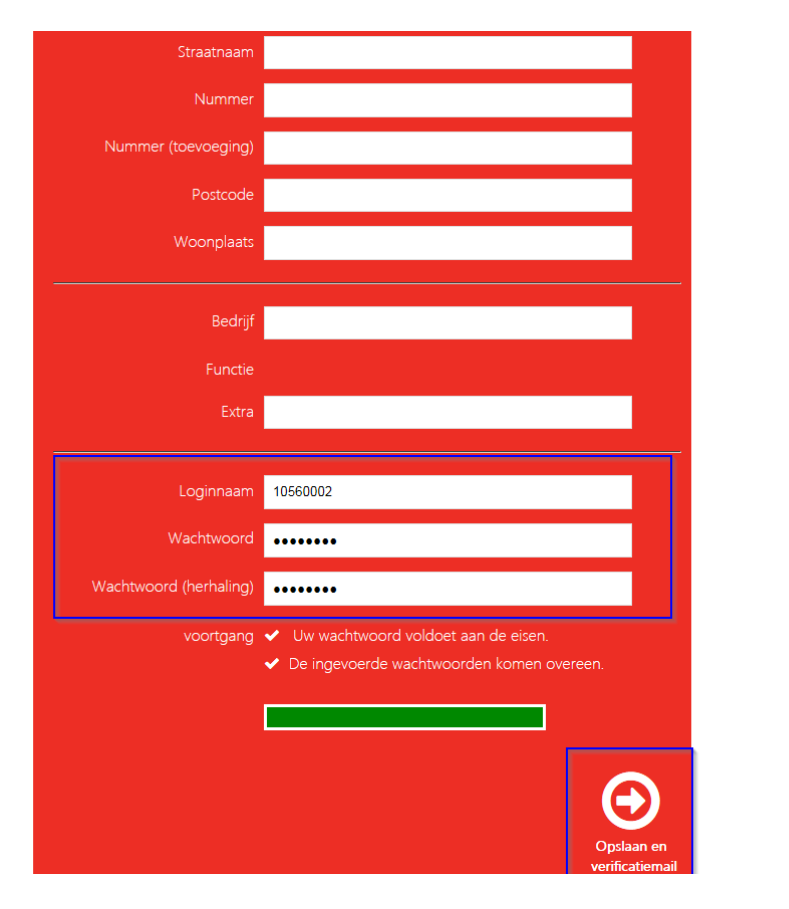

 $\Theta$  FAQ

 $\bar{Q}$ 

Als alles juist is ingevuld (e-mailadres is verplicht, evenals uw wachtwoord) verschijnt ter bevestiging het volgende scherm:

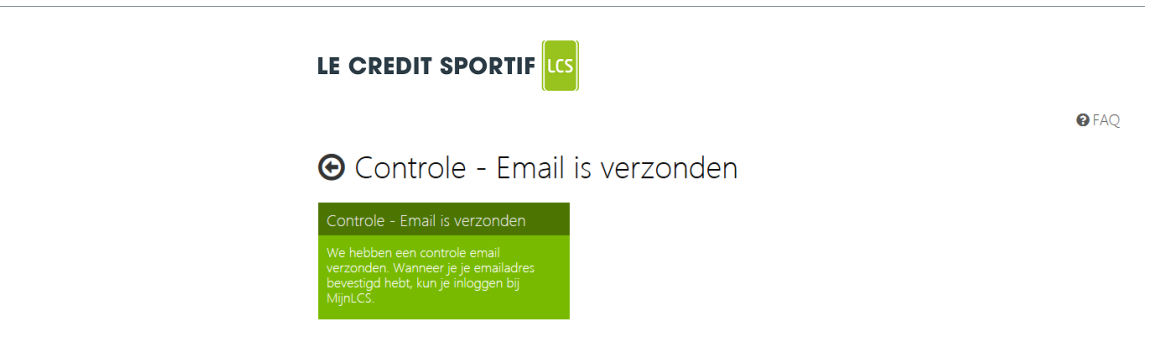

Op het opgegeven e-mailadres ontvangt u de verificatiemail. Klik in het bericht op "Bevestigen". U keert automatisch weer terug op de website van LCS:

Log vervolgens in met de door u vastgelegde gegevens.

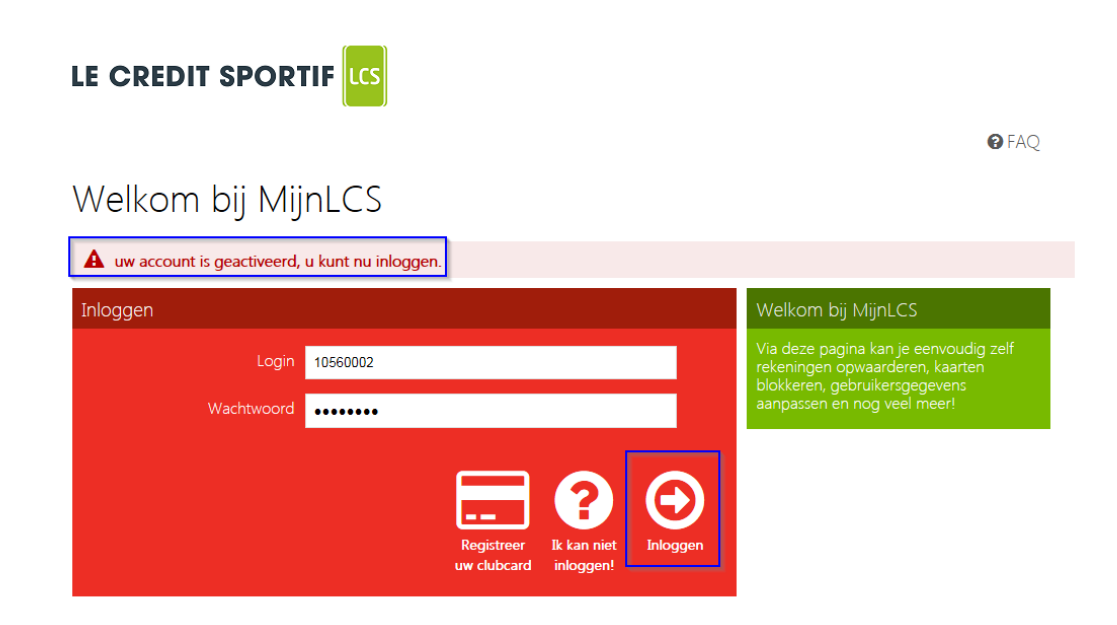

## Het volgende scherm wordt getoond en kunt u meteen uw clubcard opwaarderen:

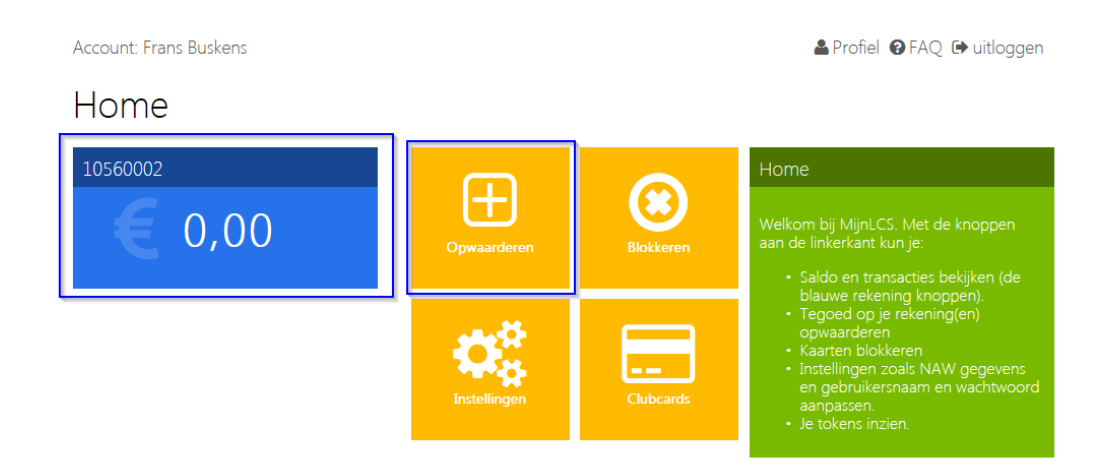

Bij het online opwaarderen **vanaf € 10,00** wordt het extra tegoed van 7,50% direct toegevoegd aan uw saldo. Indien u kiest voor een lager bedrag wordt het extra tegoed niet toegekend in verband met de door de vereniging te betalen transactiekosten. **Indien u kiest voor opwaarderen bij de vereniging dan wordt er geen extra tegoed toegekend!**